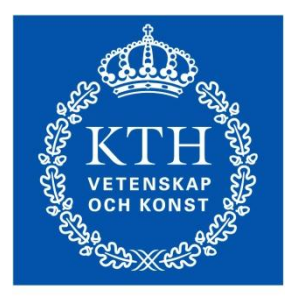

# Exercise 5: Interfacing with OPC and IEC 60870-5-104

Nicholas Honeth (nicholash@ics.kth.se)

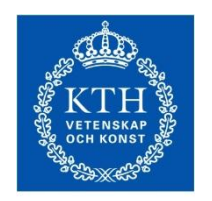

- Lab architecture
- Recap of last lecture
- RTU configuration
- WAN connectivity
- OPC server configuration
- OPC client connection
- Java OPC client and the OPCagent

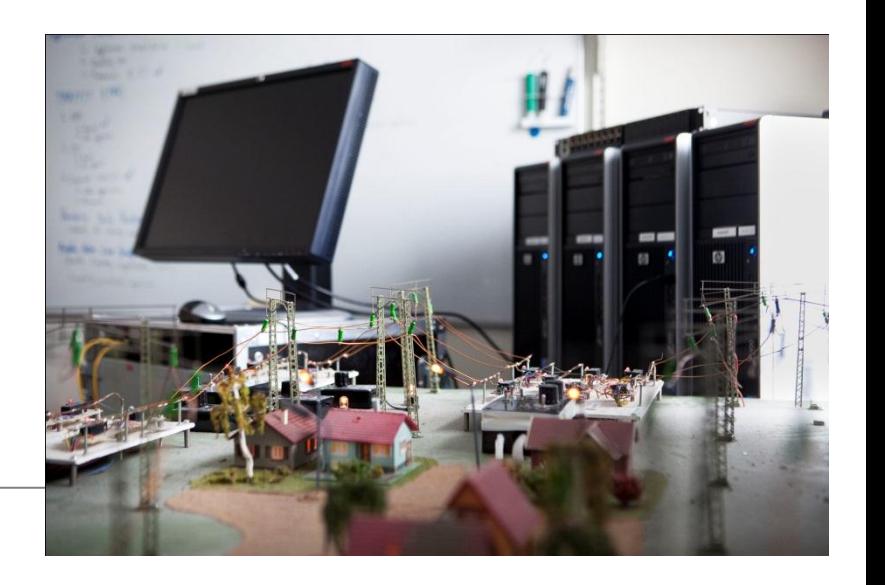

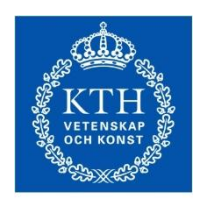

### Recap:Lab logical architecture OPCagent: OPC interfacing from JACK

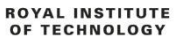

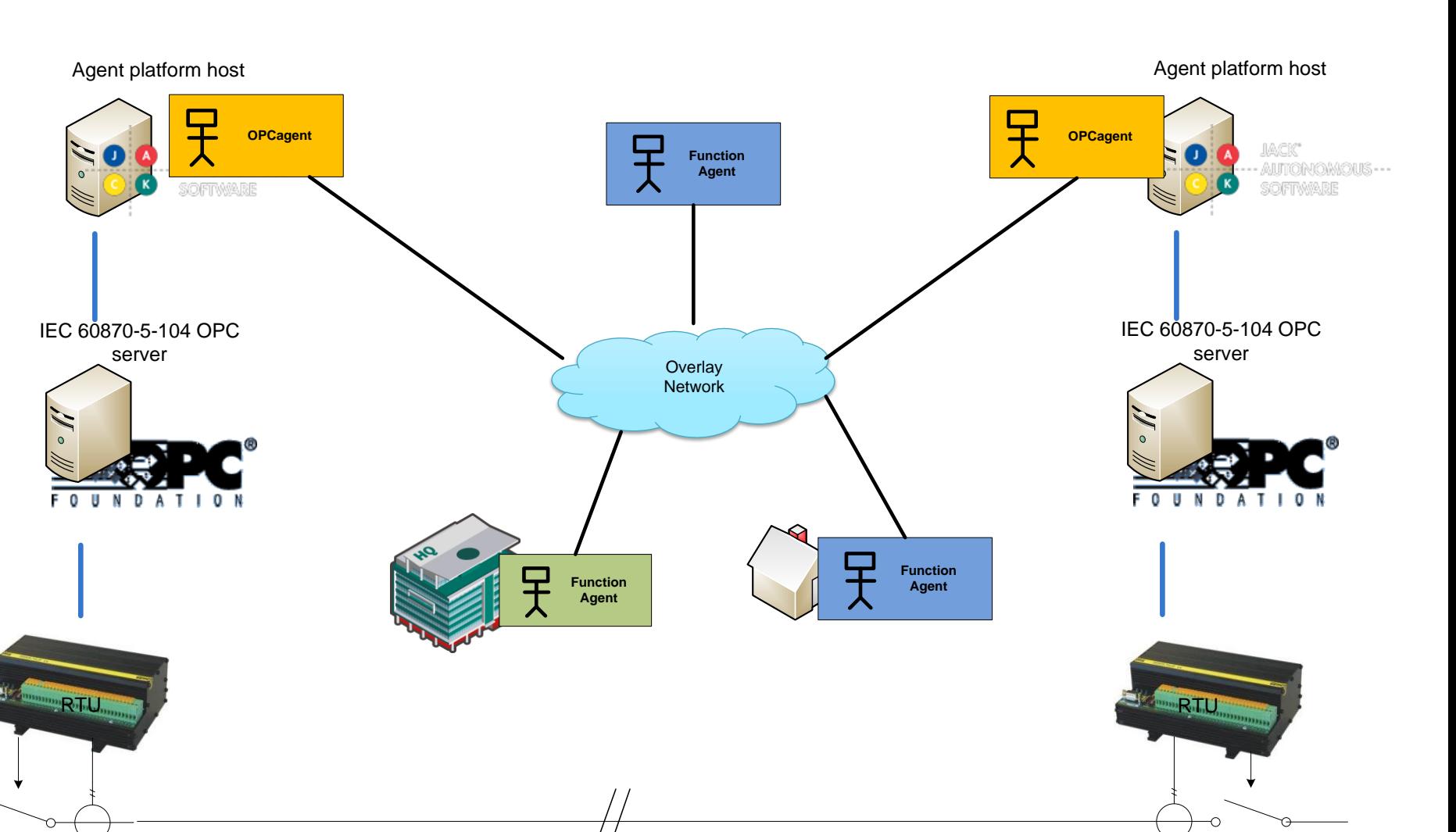

**IEC** 

K.

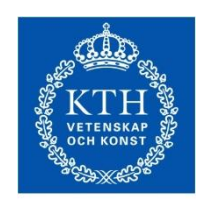

- Lab architecture
- Recap of JACK interfacing with OPC the OPCagent
- RTU configuration
- WAN connectivity
- OPC server configuration
- OPC client connection
- 

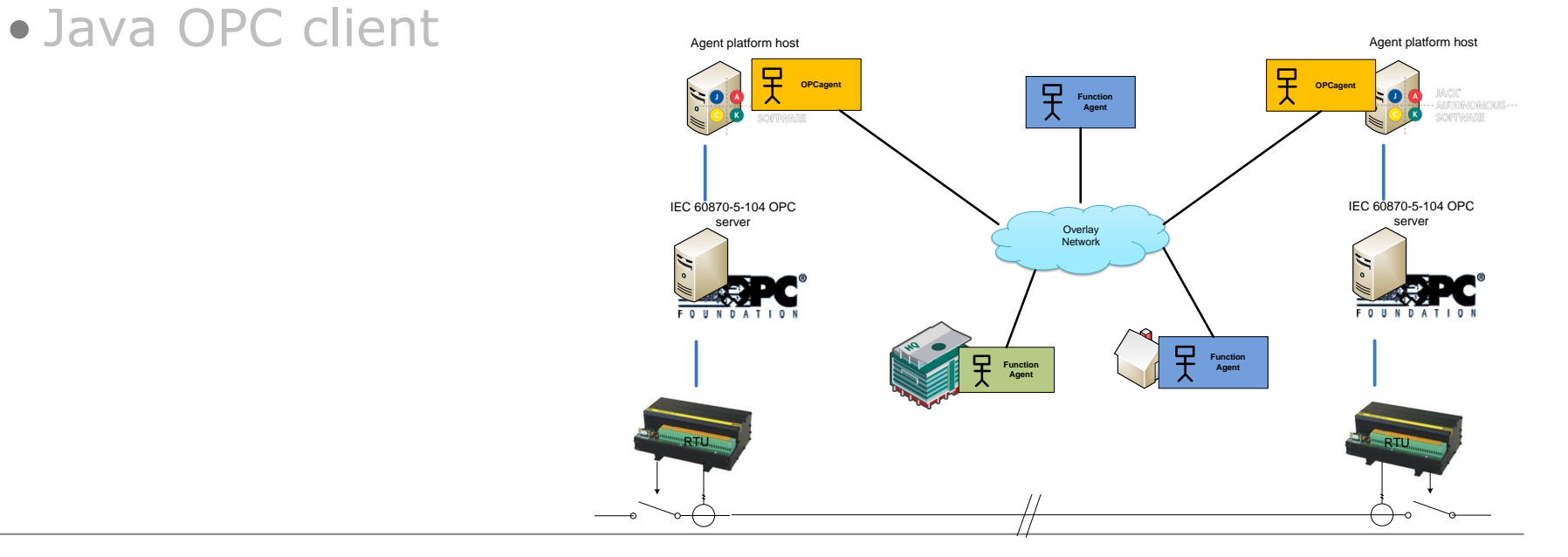

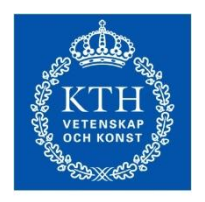

### OLE for Process Control (OPC)

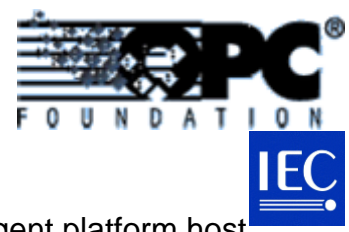

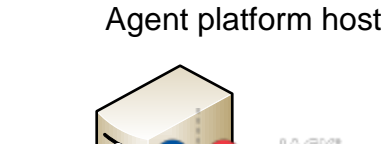

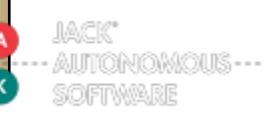

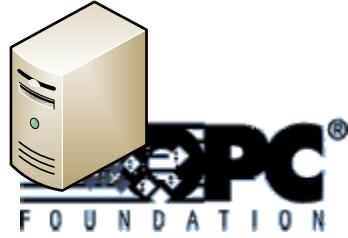

Netcontrol RTU-28IP

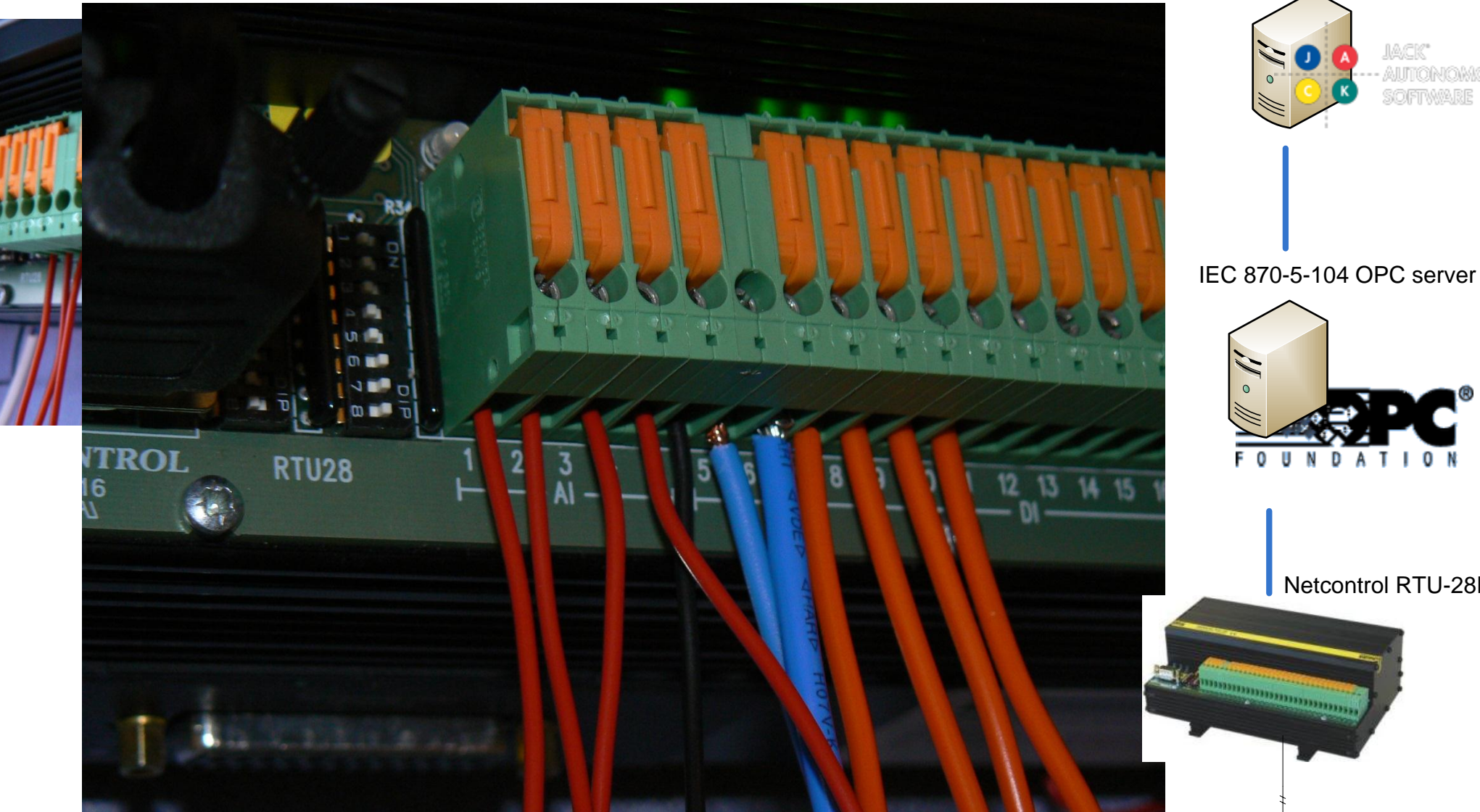

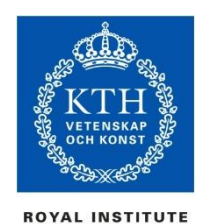

OF TECHNOLOGY

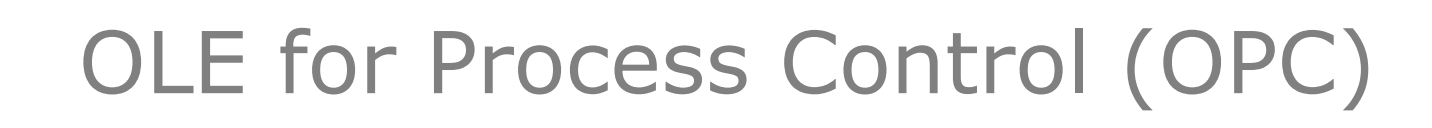

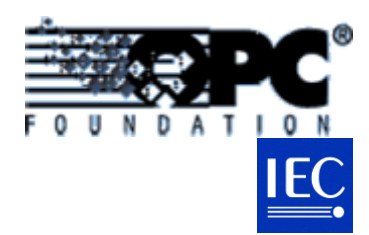

#### Agent platform host

- Object Linking and Embedding (OLE)
- Originally developed to provide an interface between:
	- Windows software applications and
	- Process control hardware.
- A few specifications (versions):
	- OPC Data Access (DA)
	- OPC Alarms & Events
	- OPC Data eXchange (DX)
	- OPC Commands
	- OPC XML-DA
	- OPC Unified Architecture (UA)

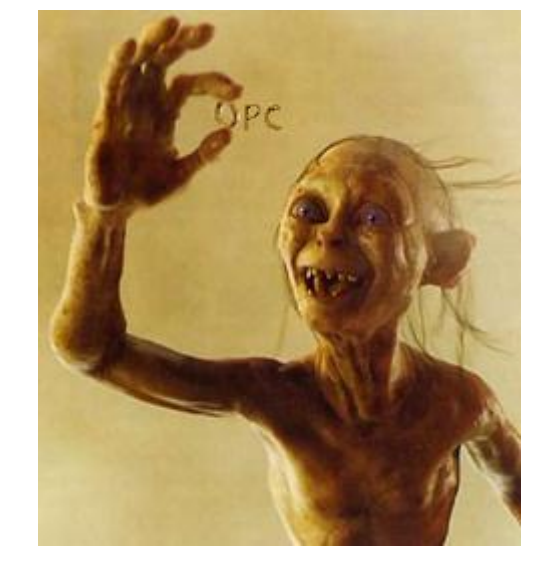

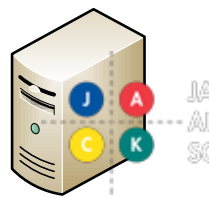

IEC 870-5-104 OPC server

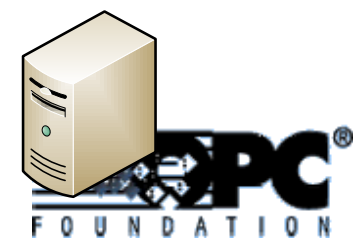

Netcontrol RTU-28IP

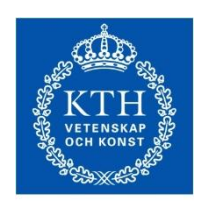

#### OPC Servers CybServer870M-10x OPC Servers

**ROYAL INSTITUTE<br>OF TECHNOLOGY** 

#### • Client to communicate with:

- IEC 60870-5-101 (Serial)
- IEC 60870-5-104 (IP)
- Server for OPC DA
- Makes RTU data accessible:
	- Status
	- Measurements
	- Commands
	- Map tag names to "870 addresses"

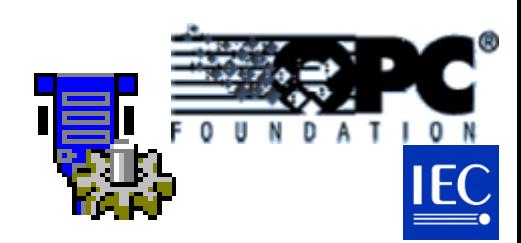

IEC 870-5-104 OPC server

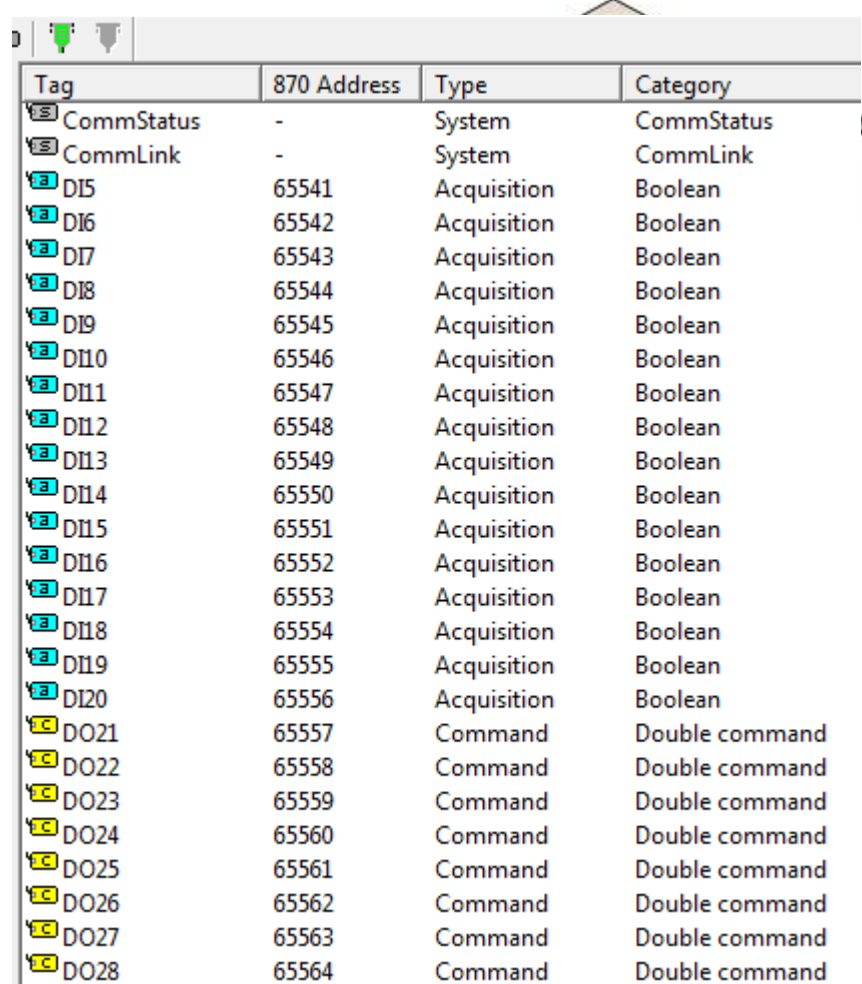

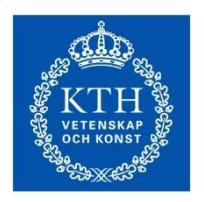

### OLE for Process Control (OPC)

**ROYAL INSTITUTE** OF TECHNOLOGY

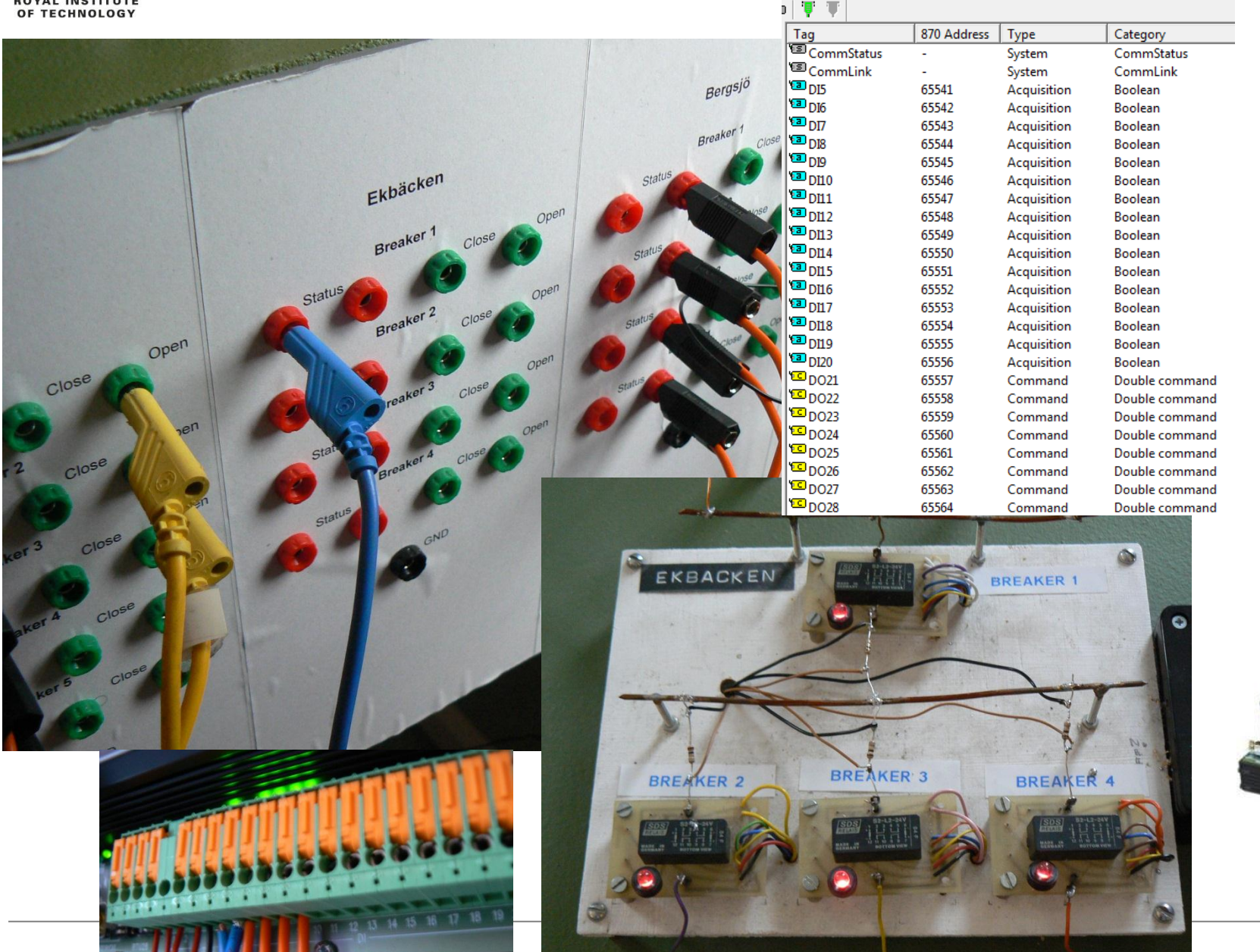

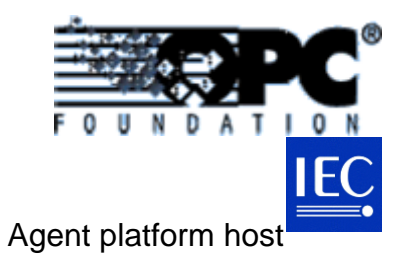

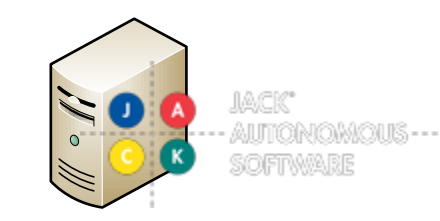

IEC 870-5-104 OPC server

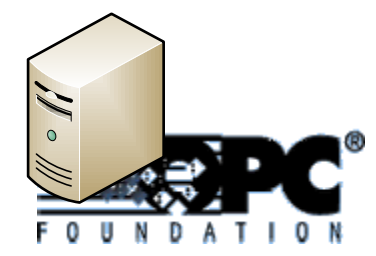

**Example of the Community of Second Street** 

Netcontrol RTU-28IP

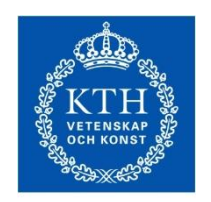

- Lab architecture
- Recap of JACK interfacing with OPC the OPCagent
- RTU configuration
- WAN connectivity
- OPC server configuration
- OPC client connection
- 

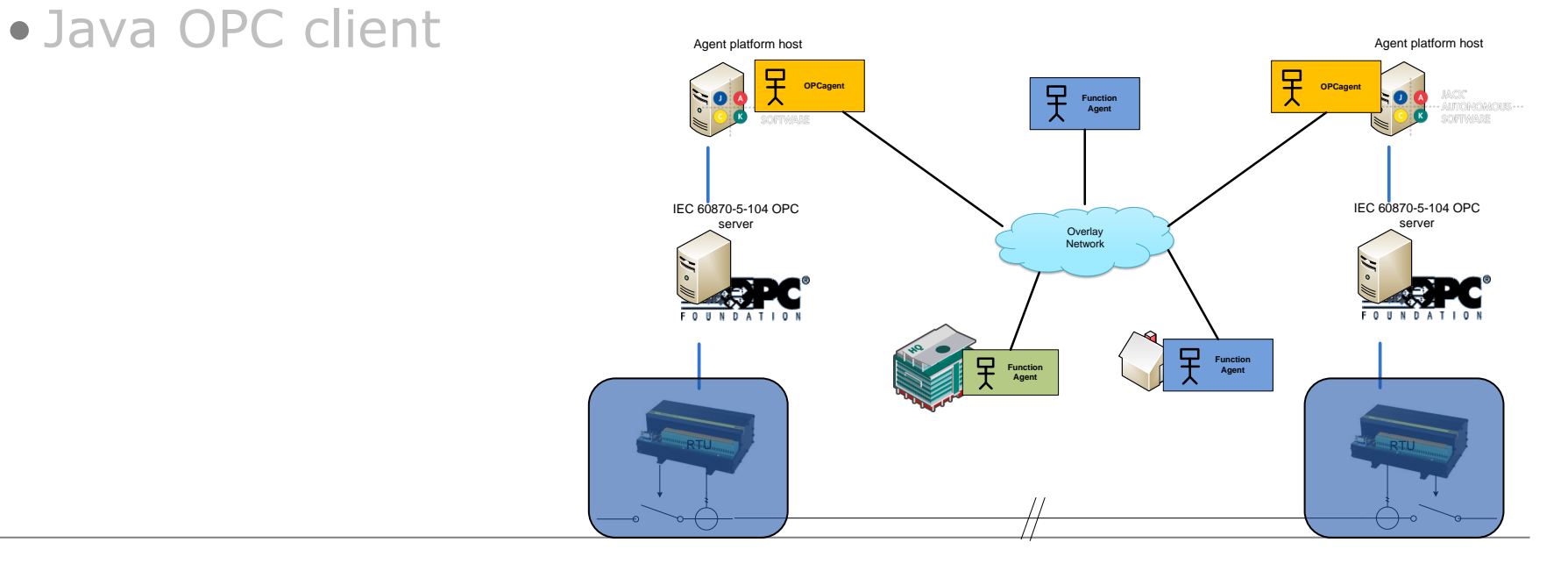

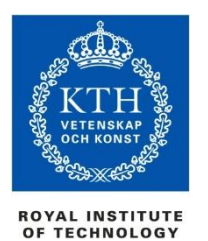

### RTU configuration IEC 60870-5-104 communications config example and a Agent platform host

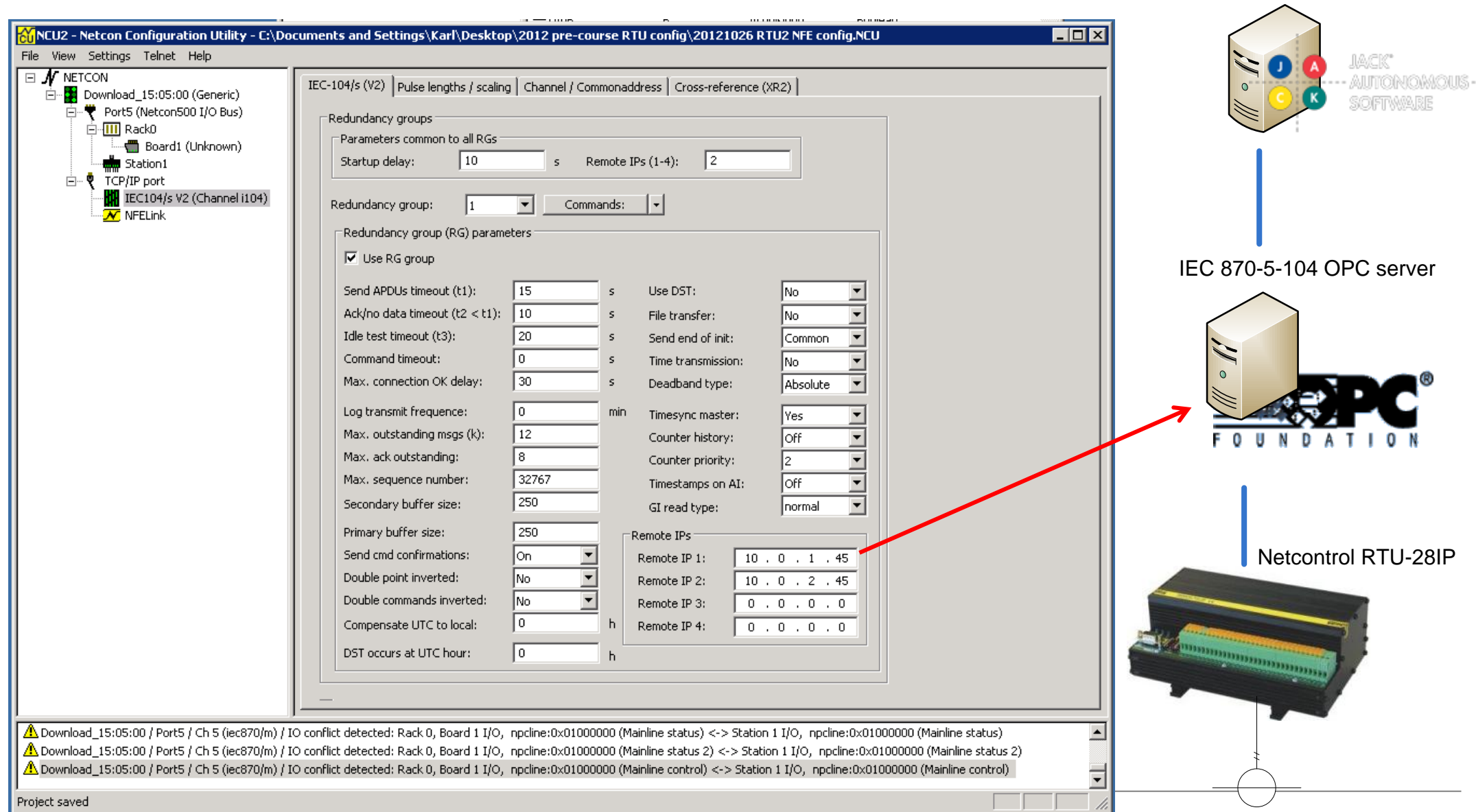

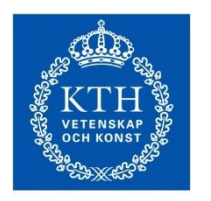

# RTU configuration

**ROYAL INSTITUTE** OF TECHNOLOGY

#### IEC 60870-5-104 signal mapping

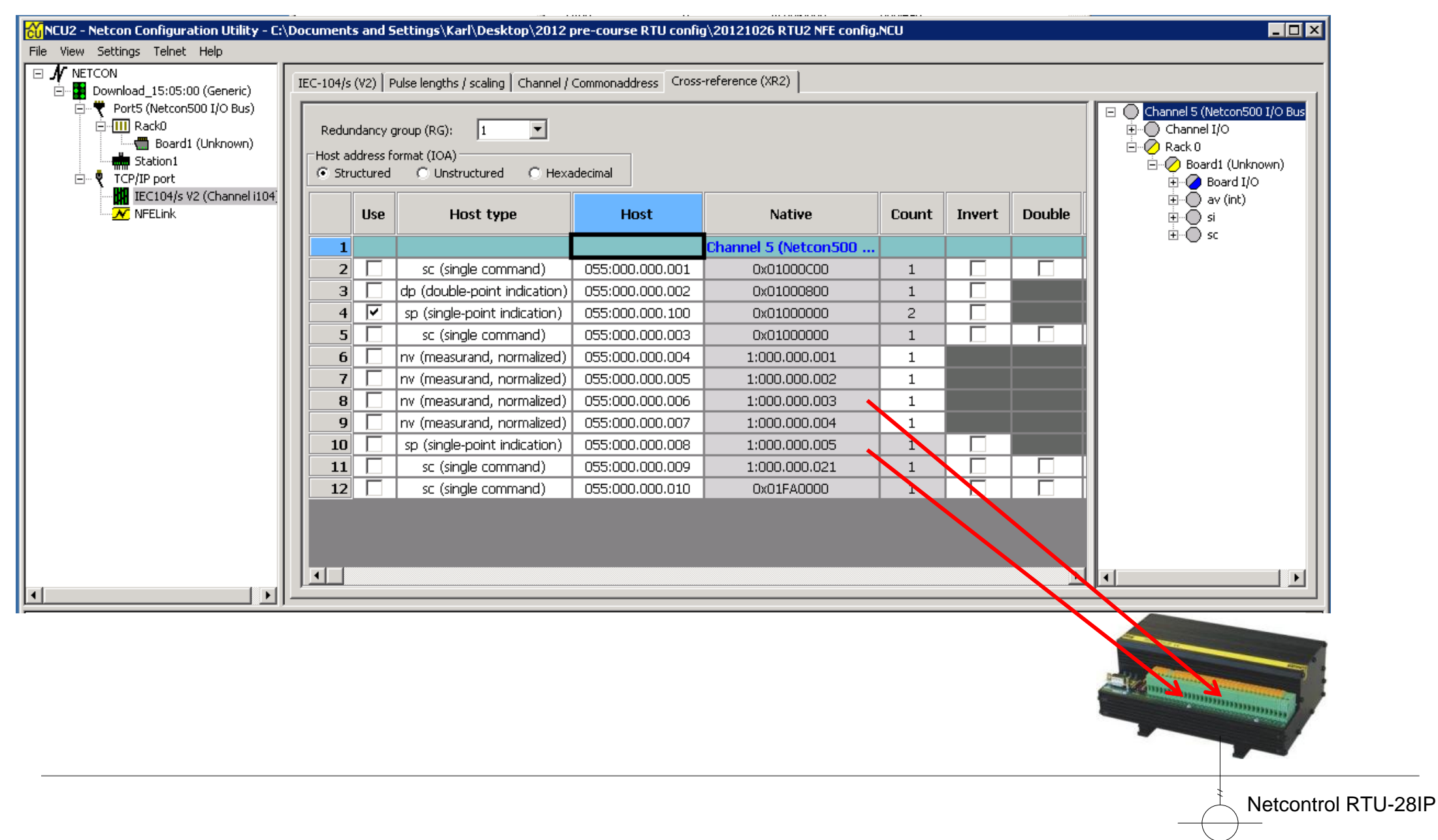

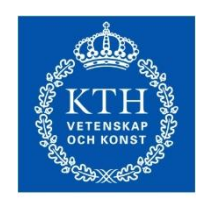

- Lab architecture
- Recap of JACK interfacing with OPC the OPCagent
- RTU configuration
- WAN connectivity
- OPC server configuration
- OPC client connection
- 

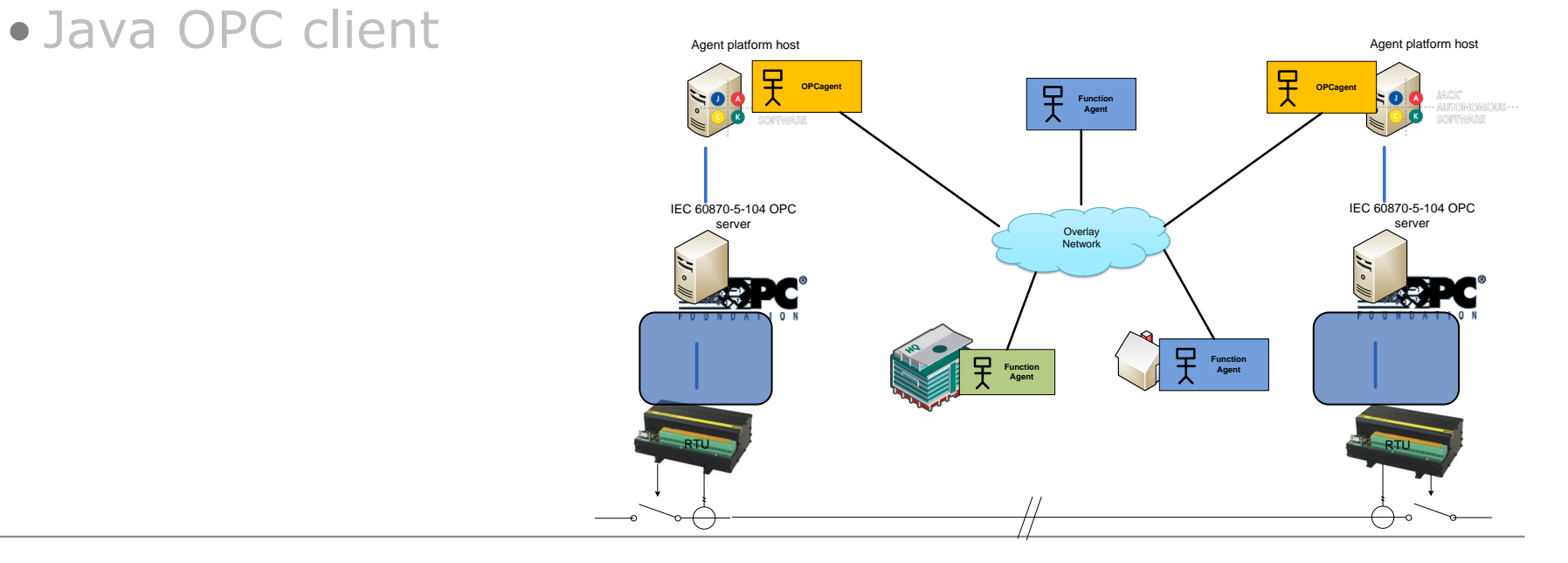

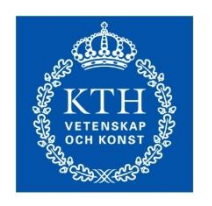

#### WAN connectivity WAN emulation through OPNET

ROYAL INSTITUTE<br>OF TECHNOLOGY

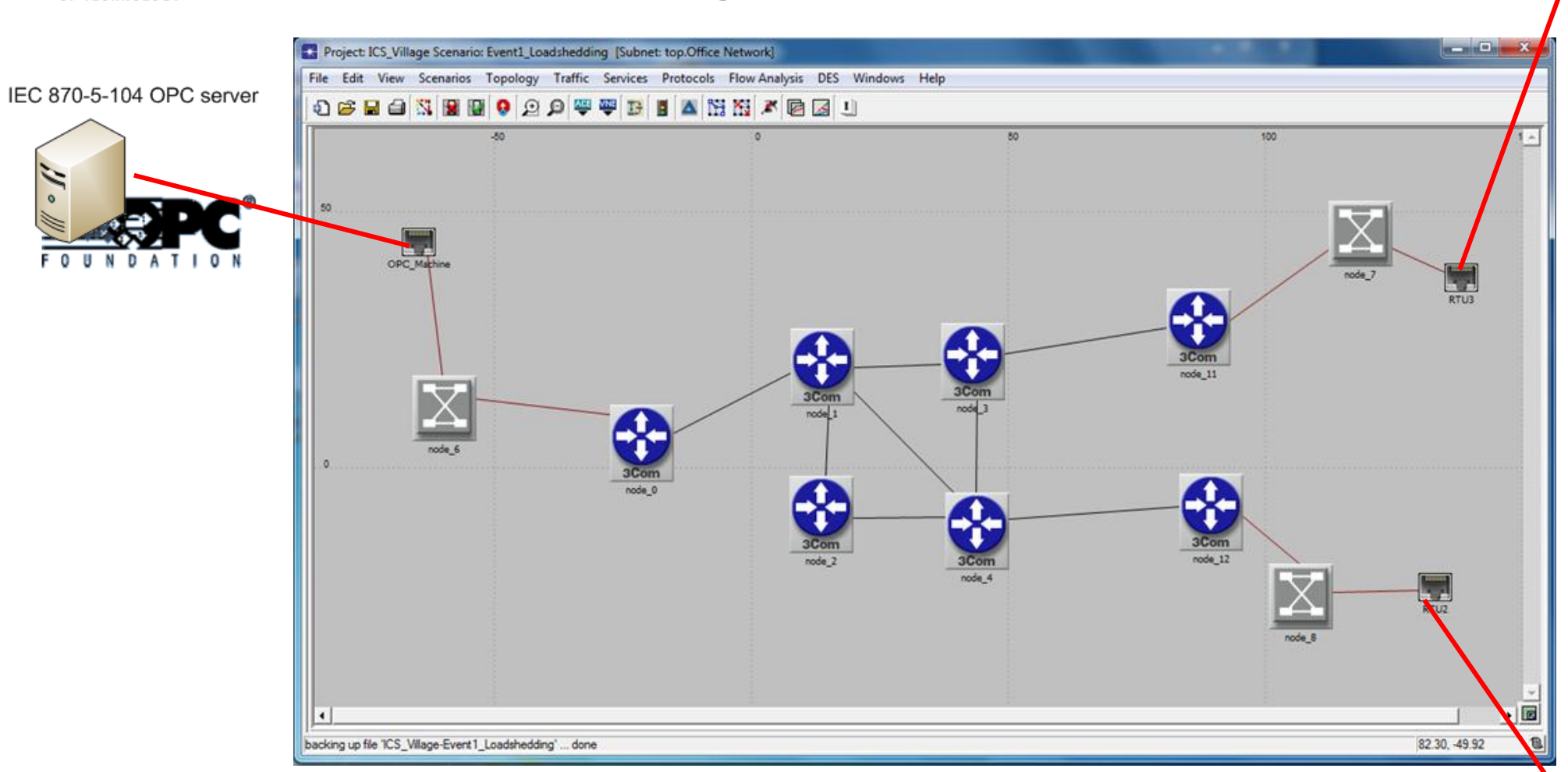

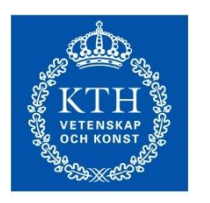

### WAN connectivity

Check conectivity over IP – Using "Ping"

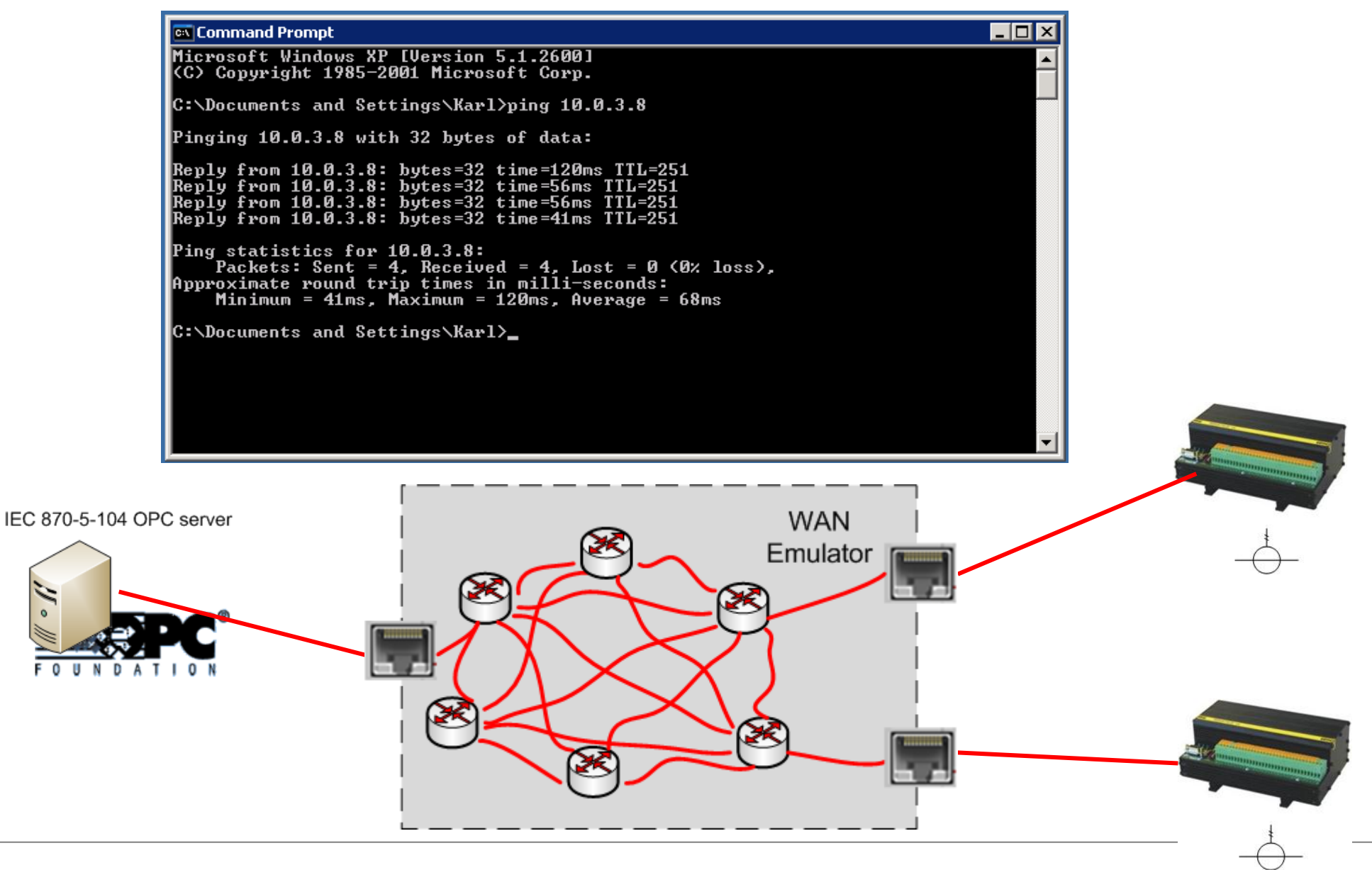

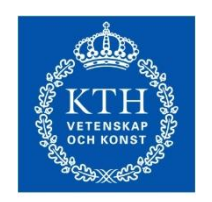

- Lab architecture
- Recap of JACK interfacing with OPC the OPCagent
- RTU configuration
- WAN connectivity
- OPC server configuration
- OPC client connection
- 

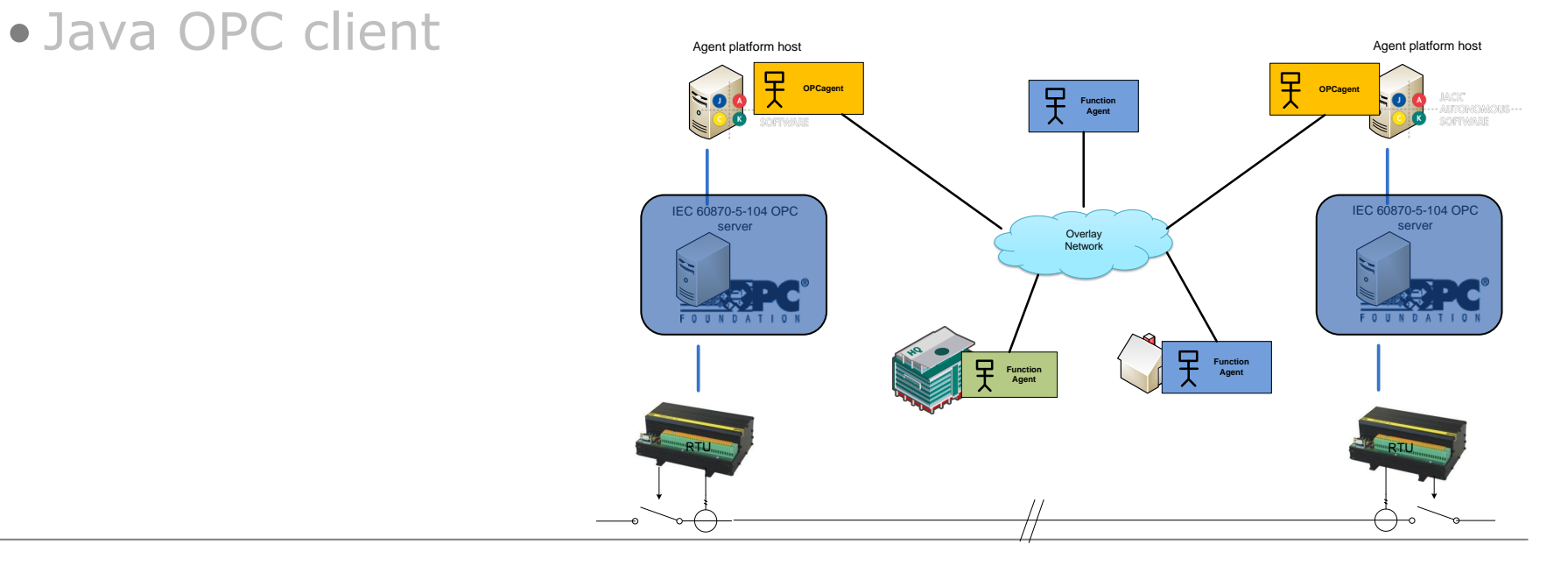

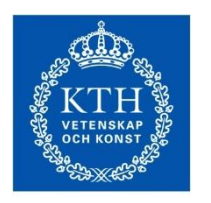

### OPC server configuration

**ROYAL INSTITUTE** OF TECHNOLOGY

Creating new device profile Agent platform host Agent platform host

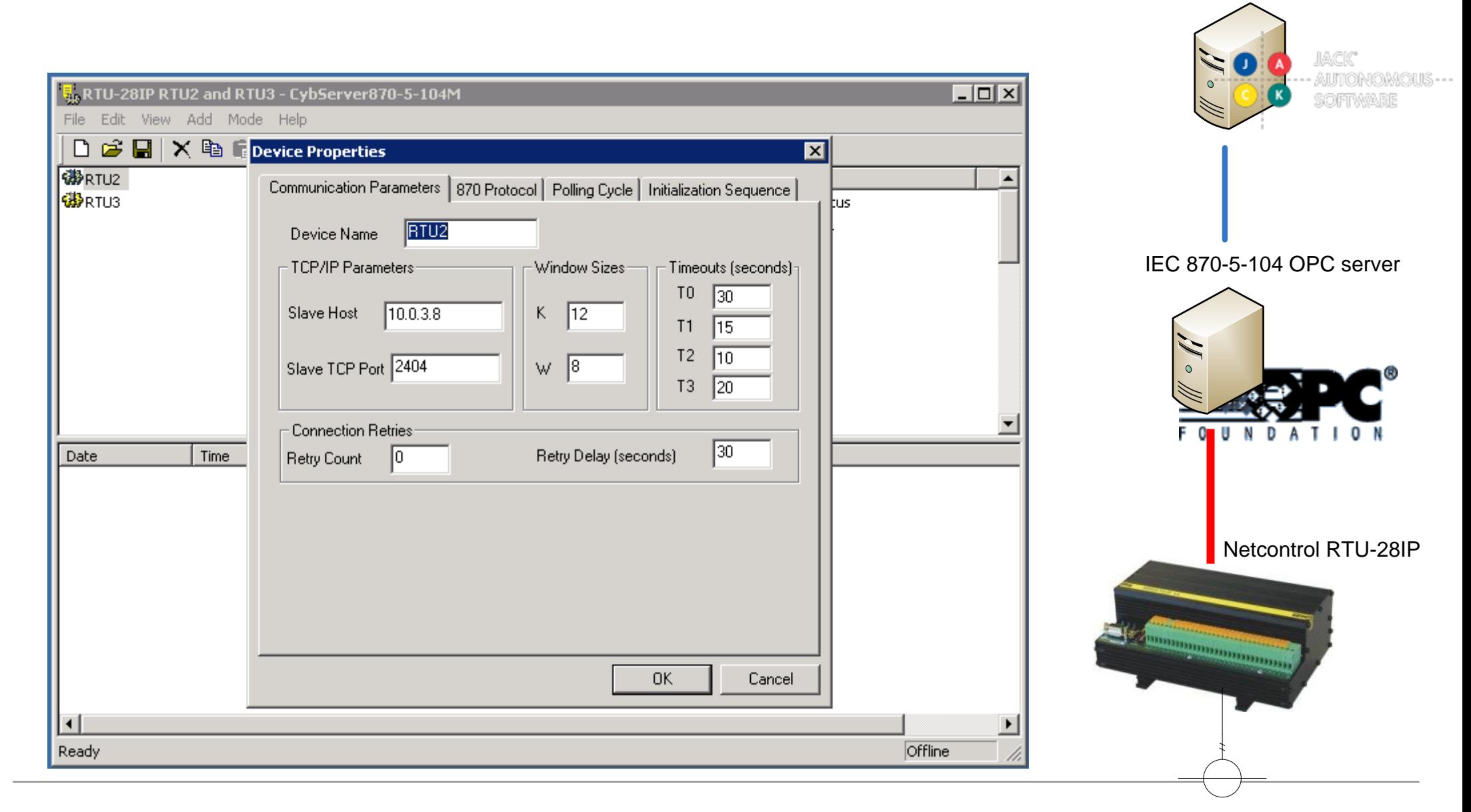

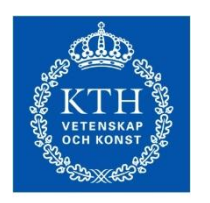

# OPC server configuration

**ROYAL INSTITUTE** OF TECHNOLOGY

Mapping OPC tag names to IEC 60870-5 addresses Agent platform host

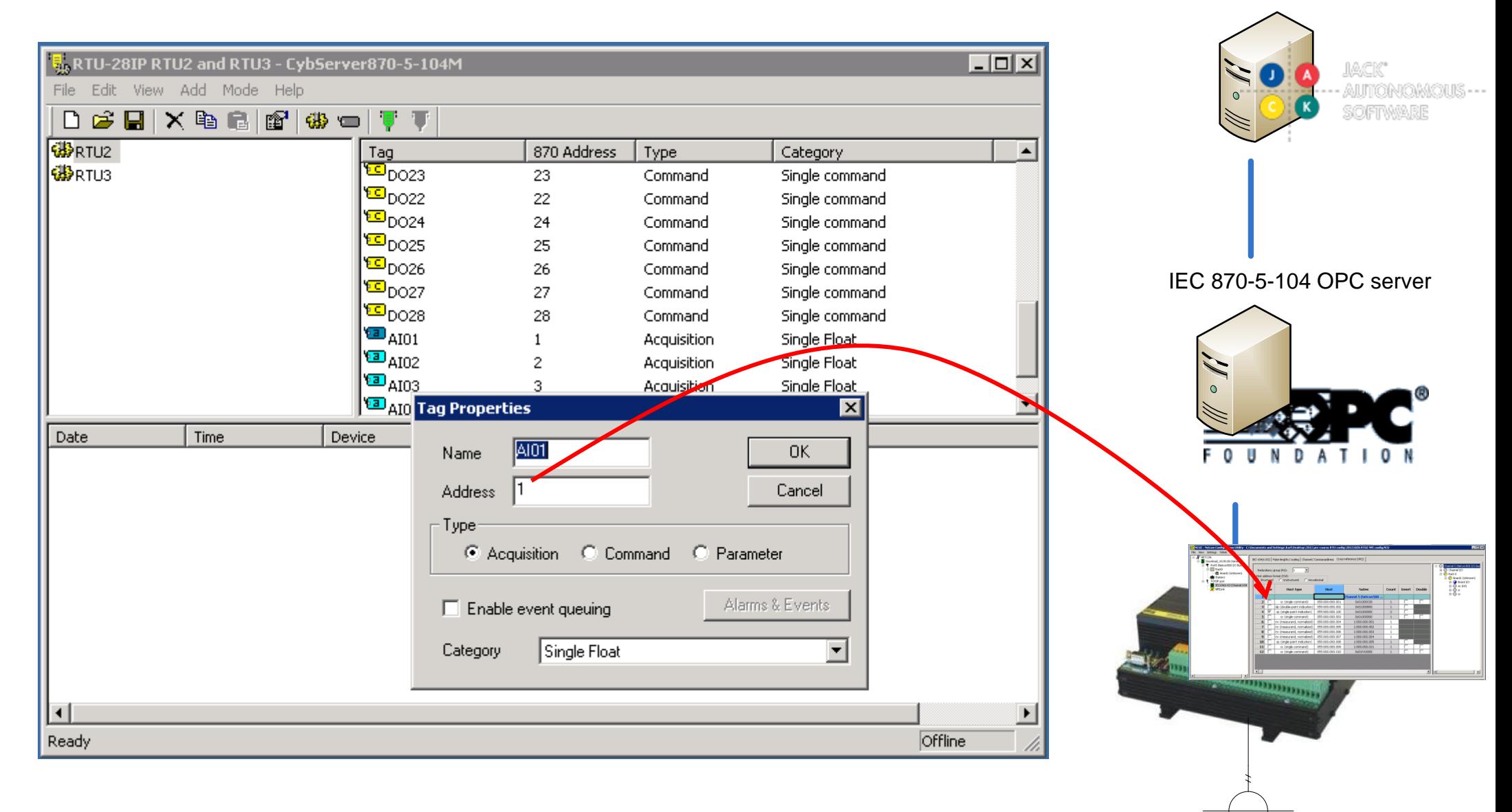

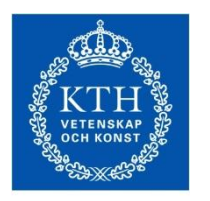

# OPC server configuration

**ROYAL INSTITUTE** OF TECHNOLOGY

Starting the OPC server **Agent platform host** Agent platform host

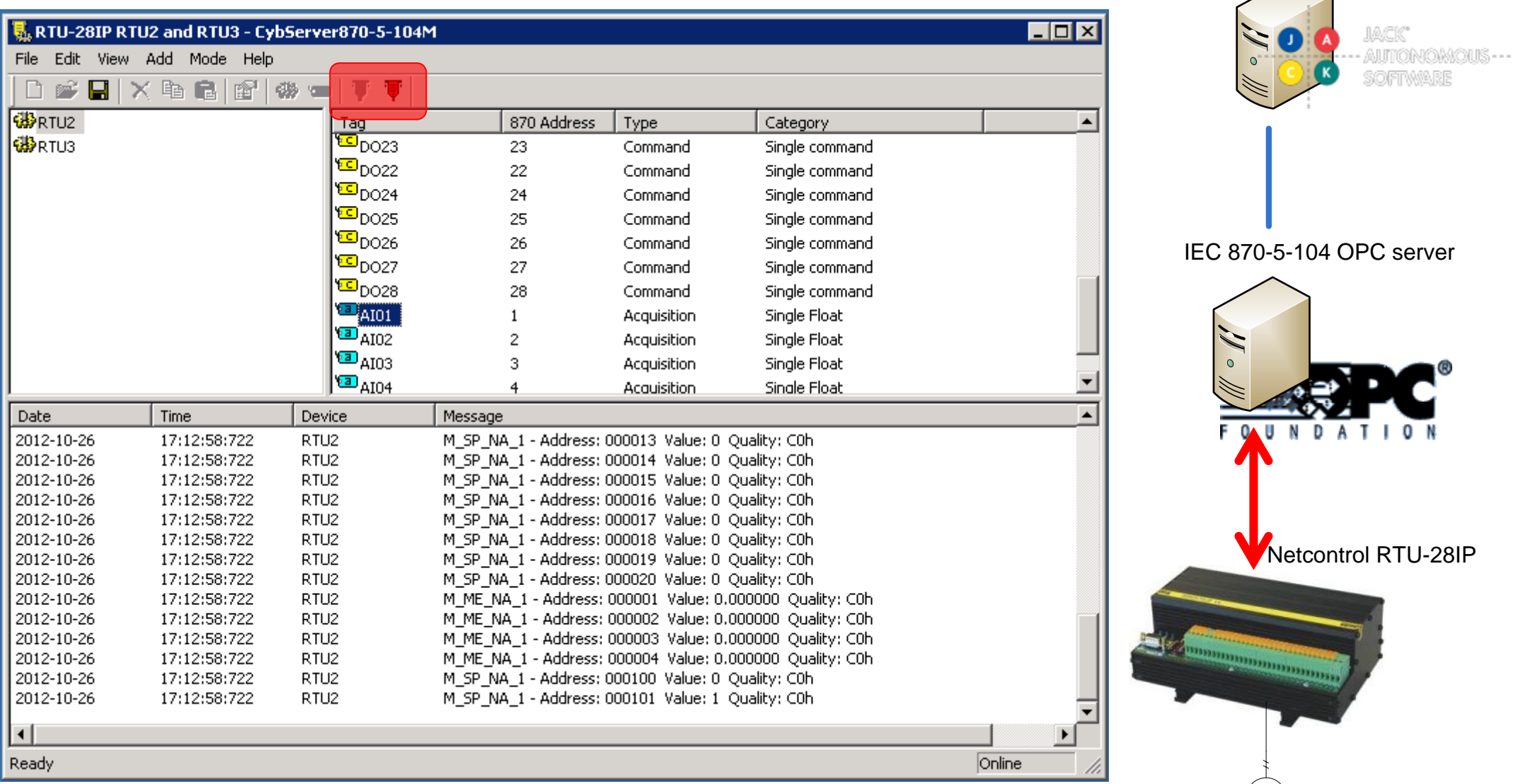

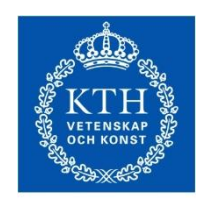

- Lab architecture
- Recap of JACK interfacing with OPC the OPCagent
- RTU configuration
- WAN connectivity
- OPC server configuration
- OPC client connection
- 

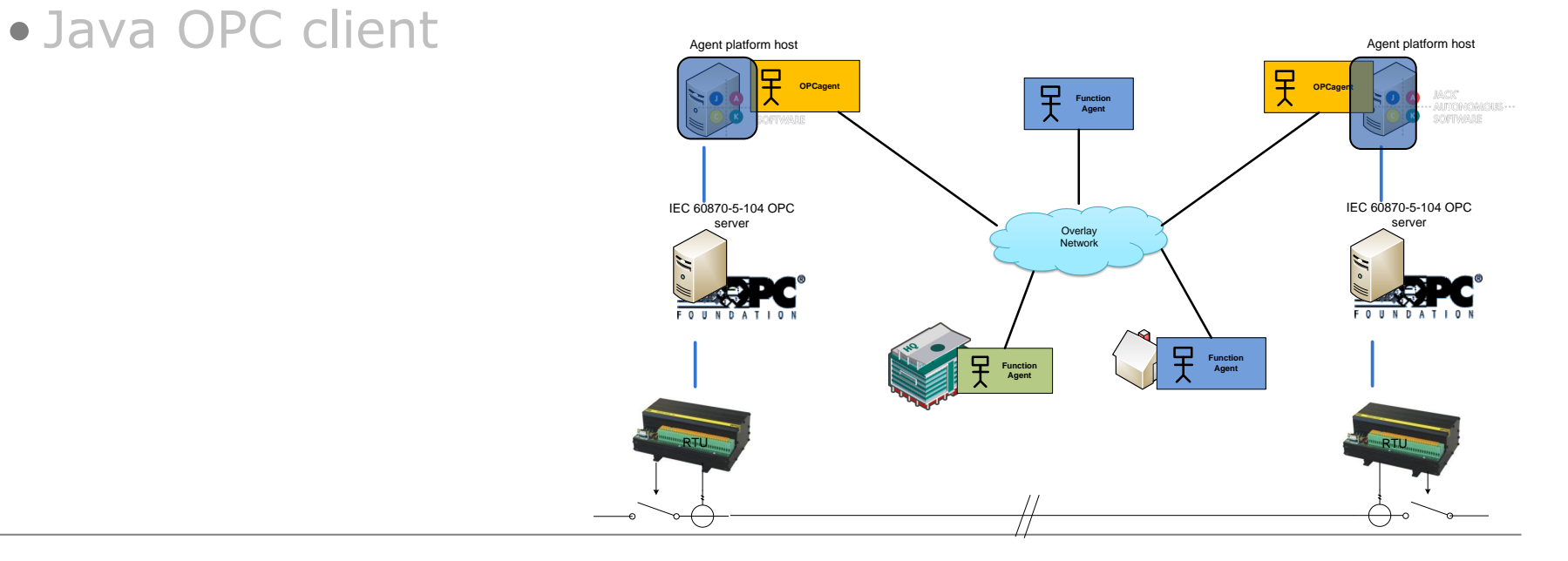

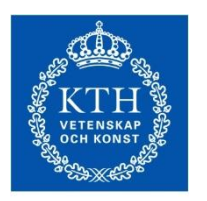

### OPC client connection

**ROYAL INSTITUTE** OF TECHNOLOGY

Connecting to your OPC server Agent platform host Agent platform host

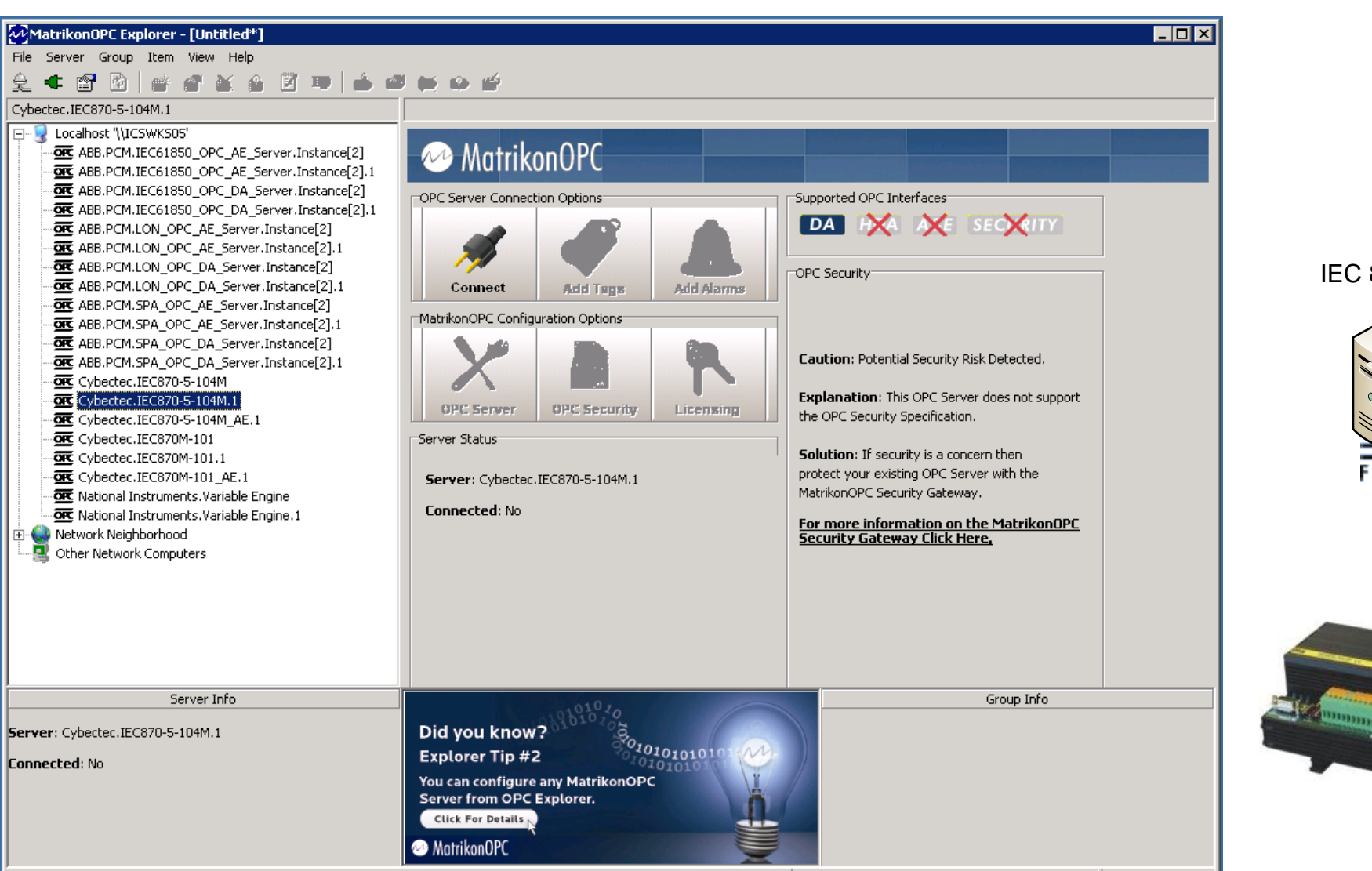

-- AUTONOMOUS---SOFTWARE

**JACK** 

IEC 870-5-104 OPC server

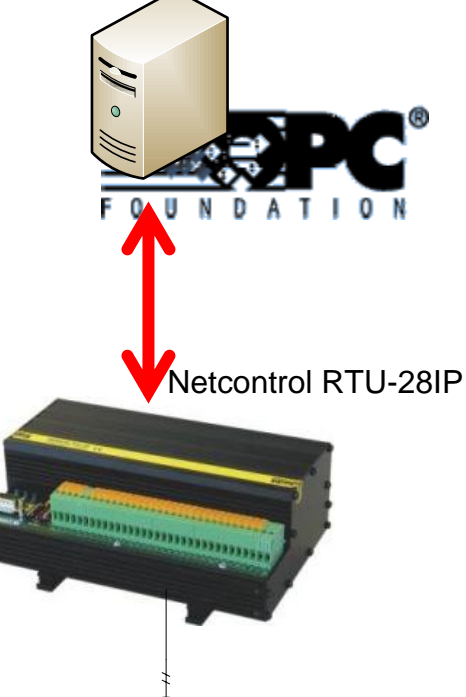

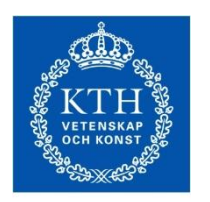

### OPC client connection

**ROYAL INSTITUTE** OF TECHNOLOGY

Connecting to your OPC server and the connecting to your OPC server

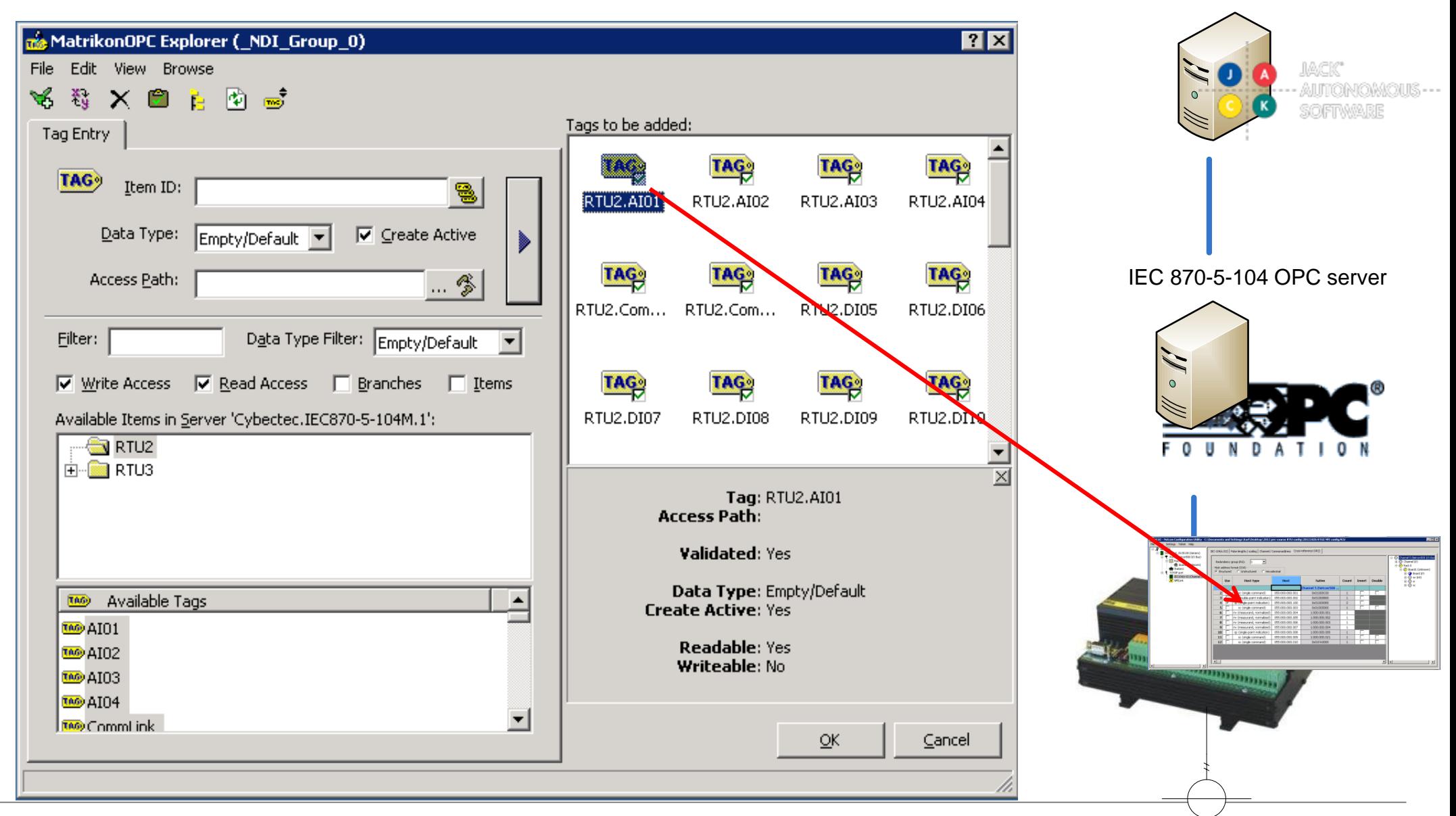

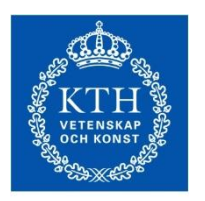

### OPC client connection

**ROYAL INSTITUTE** OF TECHNOLOGY

Connecting to your OPC server and the connecting to your OPC server

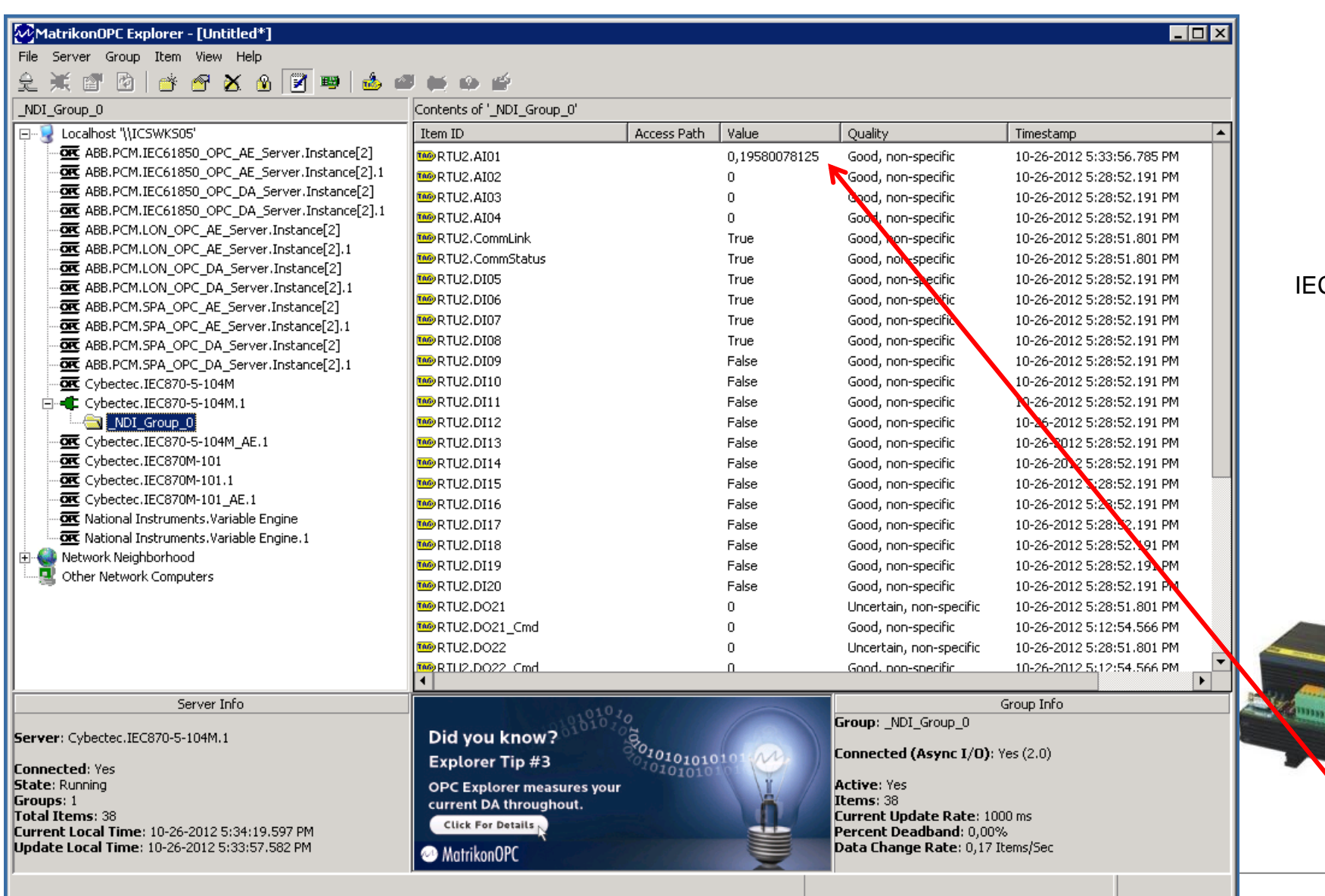

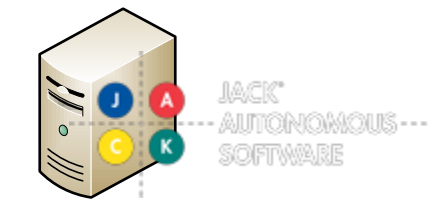

#### C 870-5-104 OPC server

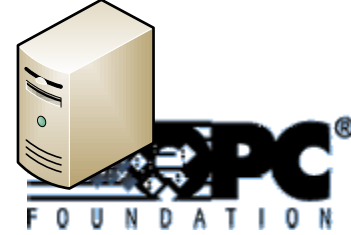

*Communication* 

Netcontrol RTU-28IP

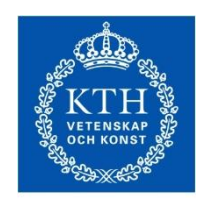

- Lab architecture
- Recap of JACK interfacing with OPC the OPCagent
- RTU configuration
- WAN connectivity
- OPC server configuration
- OPC client connection
- 

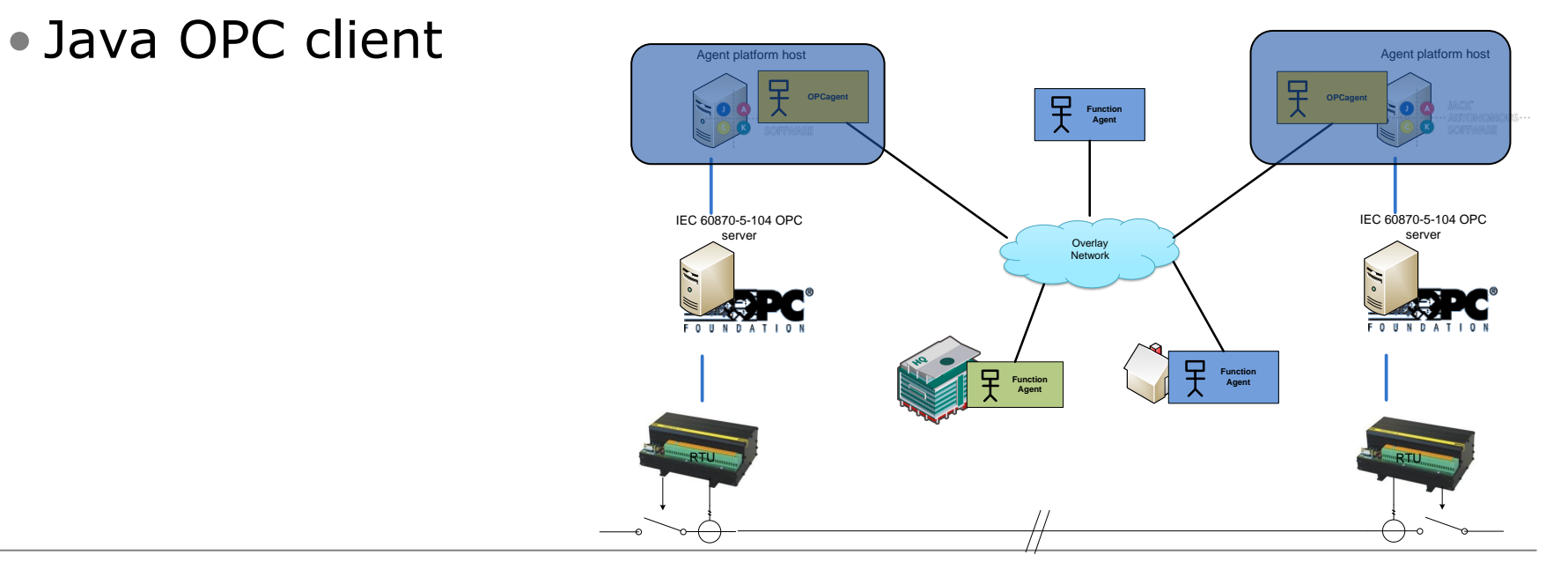

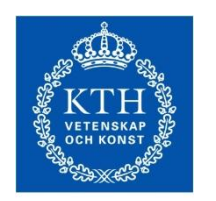

Java OPC client JEasyOPC Java class library

**ROYAL INSTITUTE<br>OF TECHNOLOGY** 

#### • Open-source java class library

#### • Interface with OPC servers

import javafish.clients.opc.JCustomOpc; import javafish.clients.opc.JEasyOpc; import javafish.clients.opc.JOpc; import javafish.clients.opc.asynch.AsynchEvent; import javafish.clients.opc.asynch.OpcAsynchGroupListener; import javafish.clients.opc.browser.JOpcBrowser; import javafish.clients.opc.component.OpcGroup; import javafish.clients.opc.component.OpcItem;

#### **Initialization:**

jopc meas = new **JEasyOpc**(hostName, serverName, groupName + " meas");

#### **Reading:**

gotItem = jopc\_meas.synchReadItem(statusGroup, (**OpcItem**)ItemToRead);

#### **Writing:**

jopc command.synchWriteItem(commandGroup, item);

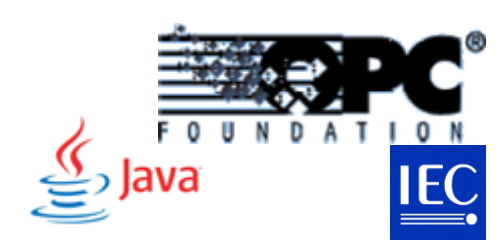

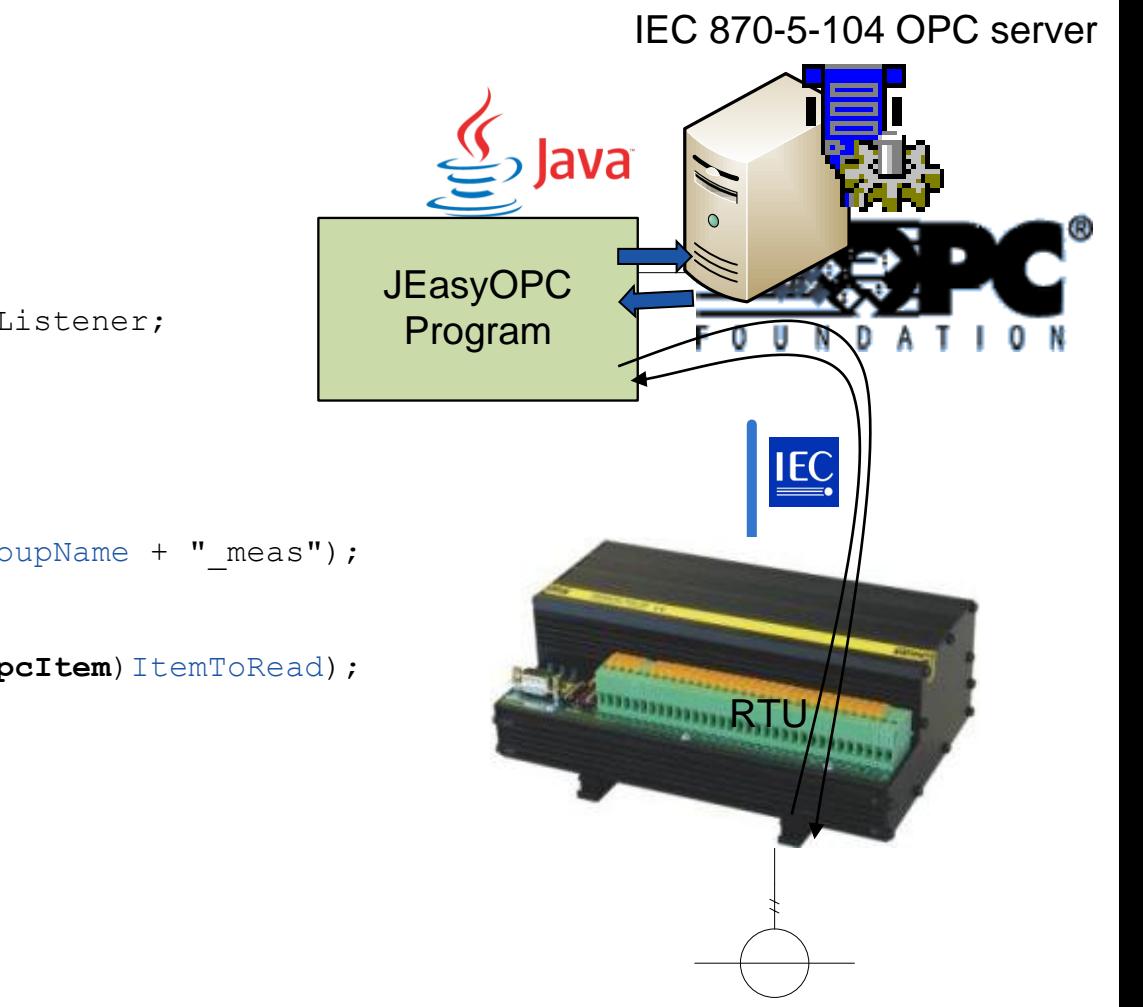

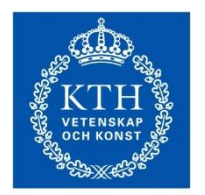

#### Java OPC client Making Java speak OPC

- Initialise a new JEasyOpc object
- Create groups for different readings

```
jopc status = new JEasyOpc("localhost", "Matrikon.OPC.Simulation", "JOPC1");
```

```
//commandGroup = new OpcGroup("commands", true, 20, 0.0f);
//measGroup = new OpcGroup("meas", true, 20, 0.0f);
statusGroup = new OverGroup("status", true, 20, 0.0f);
```
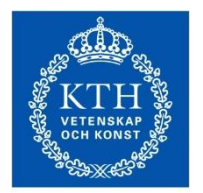

#### Java OPC client Making Java speak OPC

• Browsing the items

JOpcBrowser jbrowser = new JOpcBrowser(hostName, serverName, groupName) :

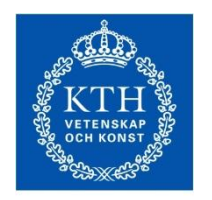

Java OPC client Making Java speak OPC

**ROYAL INSTITUTE** OF TECHNOLOGY

• Synchronous reading

```
Iterator itemItr = itemVector.iterator();
while(itemItr.hasNext()) {
  try {
      OpcItem gotItem = jopc status.synchReadItem(statusGroup, (OpcItem)itemItr.next());
      if (\text{gotItem }!= \text{null}) {
        Date timeNow = new Date();
        if (gotItem.getDataType() == 11) System.out.println("Read:" + gotItem.getItemName() + gotItem.ge
         else System.out.println("Read" + gotItem.getItemName() + (float) gotItem.getValue().getFloat()
      System.out.println(qotItem);
  Ą.
  } catch (SynchReadException e) {
      e.printStackTrace();
  з.
```
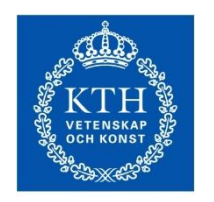

Java OPC client Making Java speak OPC

• Synchronous writing

#### jopc command.synchWriteItem(commandGroup, item);

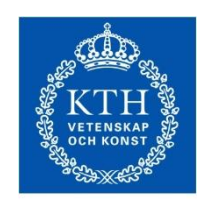

#### Java OPC client OPC agent - OPC interfacing from JACK

• JACK agent with **OPC client** capability:

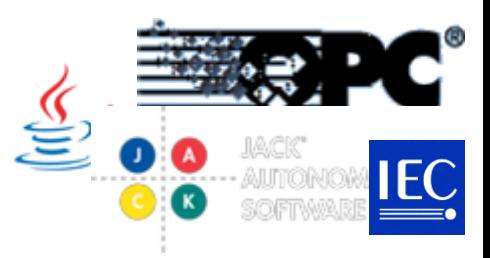

- Browser OPC server - Listen for events (status, meas) - Issue commands **OPCagentJEasyOPC** • Agent communication using messages: - SubscriptionRequest SubscriptionRequest Handles - StatusMessage  $S<sub>ends</sub>$ **IEC** StatusMessage - MeasMessage OPCclient sends - CommandRequest MeasMessage Anandles CommandRequest

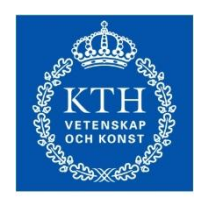

#### Java OPC client OPCagent - OPC interfacing from JACK

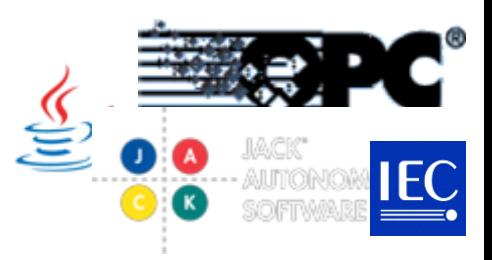

**ROYAL INSTITUTE** OF TECHNOLOGY

### • JACK agent with **OPC client** capability:

- Browser OPC server
- Listen for events (status, meas)
- Issue commands
- Agent communication using
	- SubscriptionRequest
	- StatusMessage
	- MeasMessage
	- CommandRequest

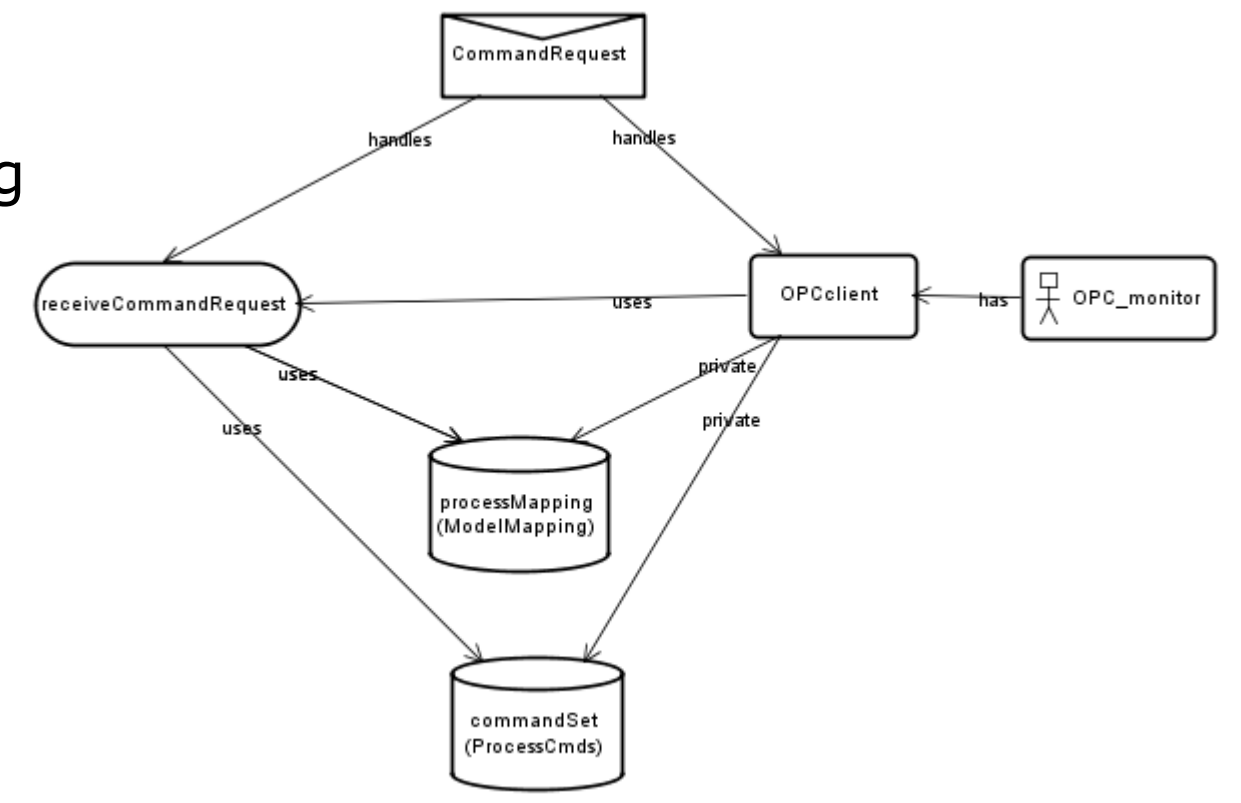

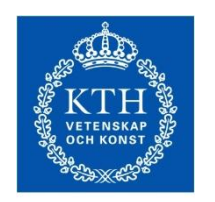

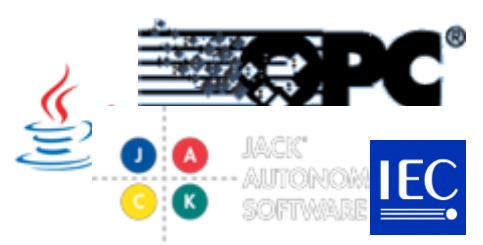

#### Java OPC client OPCagent - OPC interfacing from JACK

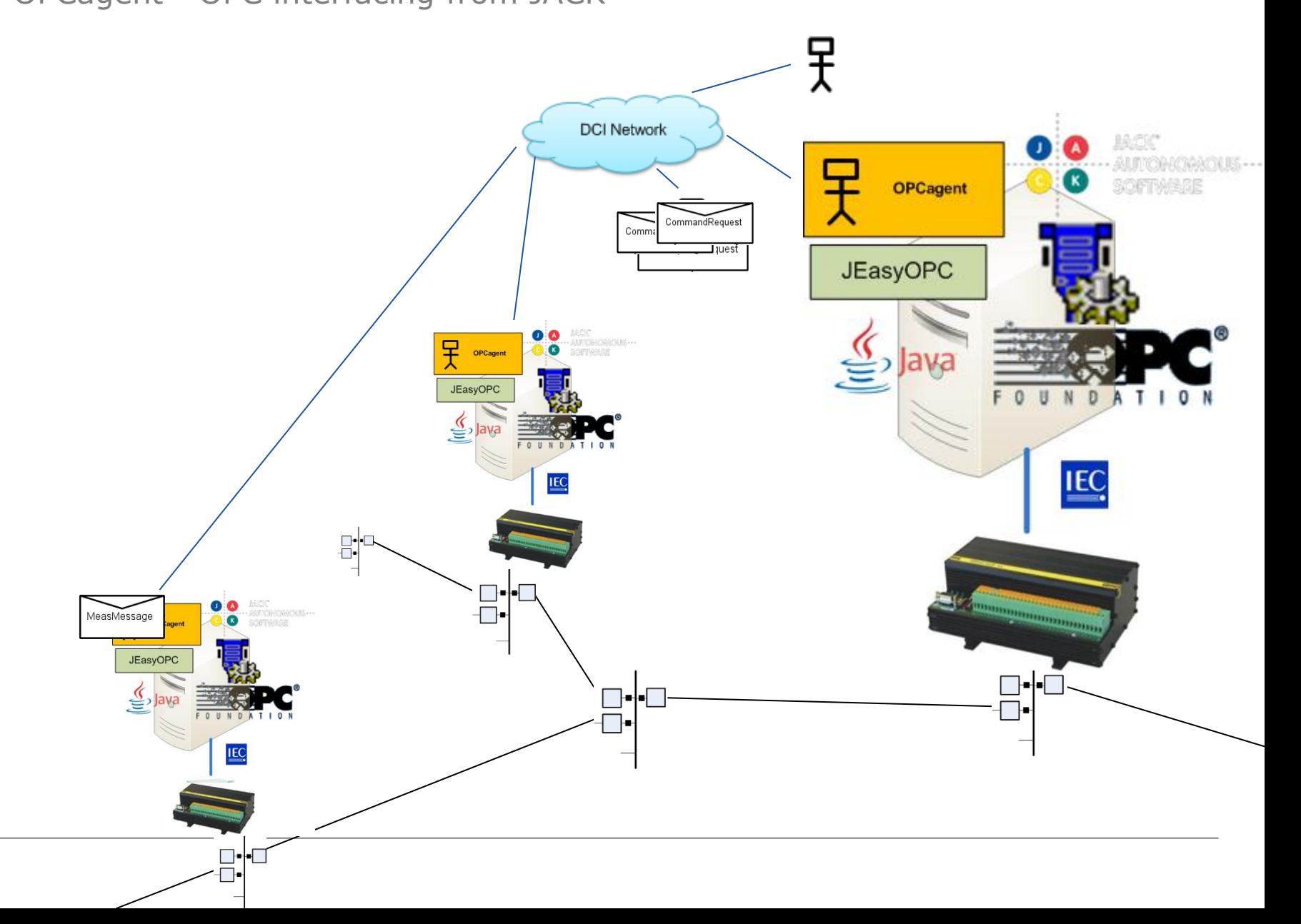

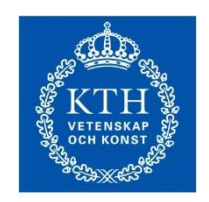

**F TECHNOLOGY** 

### Summary

- Followed configuration process from RTUs up to application clients.
- Got a better technical understanding of what happens at the OPCagent.
- Exercise lab follows the process of how to browse, read and write to the OPC server.